# Ei Compendex®

Ei Compendex® is the most comprehensive bibliographic engineering database, covering 190 disciplines from the world's significant engineering and technology literature. Subjects include civil, energy, environmental, geological, and biological engineering; electrical, electronics, and control engineering; chemical, mining, metals, and fuel engineering; mechanical, automotive, nuclear, and aerospace engineering; computers, and robotics.

Comprehensive coverage of international engineering and technology includes, but is not limited to:

- Aeronautical and Aerospace Engineering
- Applied Physics (High Energy, Plasma, Nuclear and Solid State)
- Bioengineering and Medical Equipment
- Chemical Engineering, Ceramics, Plastics and Polymers, Food Technology
- Civil and Structural Engineering, Environmental **Technology**
- Electrical, Instrumentation, Control Engineering, Power Engineering
- Electronics, Computers, Communications

# **Date Coverage** 1884-present **Update Frequency** Weekly

The following date ranges are also available separately: 1884-1968, 1969+, 1969–1989, 1990+ A small number of records published before 1884 are available in Ei Compendex.

**Geographic Coverage** International **Document Types** Journal articles, reports, books, conferences, book reviews

**Sources** Some 6,500 primary sources are monitored for articles of technological importance. Articles are drawn from journals, transactions, reports and special publications of engineering societies, scientific and technical associations, government agencies, universities, laboratories, research institutions and industrial organizations; proceedings of conferences, symposia and colloquia; monographs; standards; seminars and reports. Sources are from 58 countries and in 26 languages.

#### **Publisher**

Elsevier Engineering Information, Inc. Castle Point Terrace Hoboken, NJ 07030-5996 USA

© 2020, ProQuest LLC. All rights reserved. Date revised: 17 November 2020 Page 1

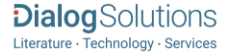

# **Dialog**

• Energy Technology and Petroleum Engineering

- Engineering Management and Industrial Engineering
- Light and Optical Technology
- Marine Engineering, Naval Architecture, Ocean and Underwater Technology
- Mechanical Engineering, Automotive Engineering and Transportation
- Mining and Metallurgical Engineering, Materials Science

# Sample Document

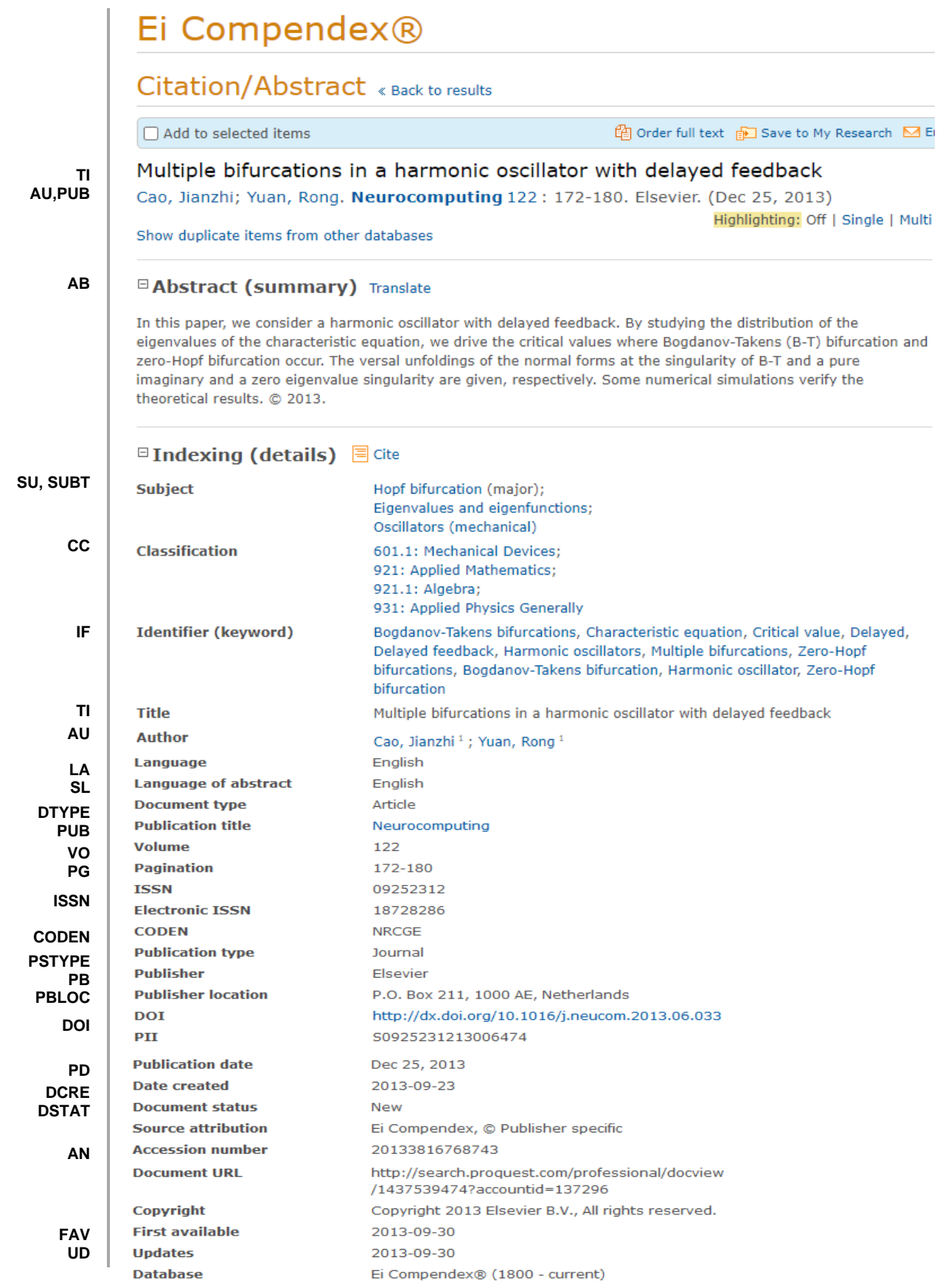

# **Dialog** Solutions

# Search Fields

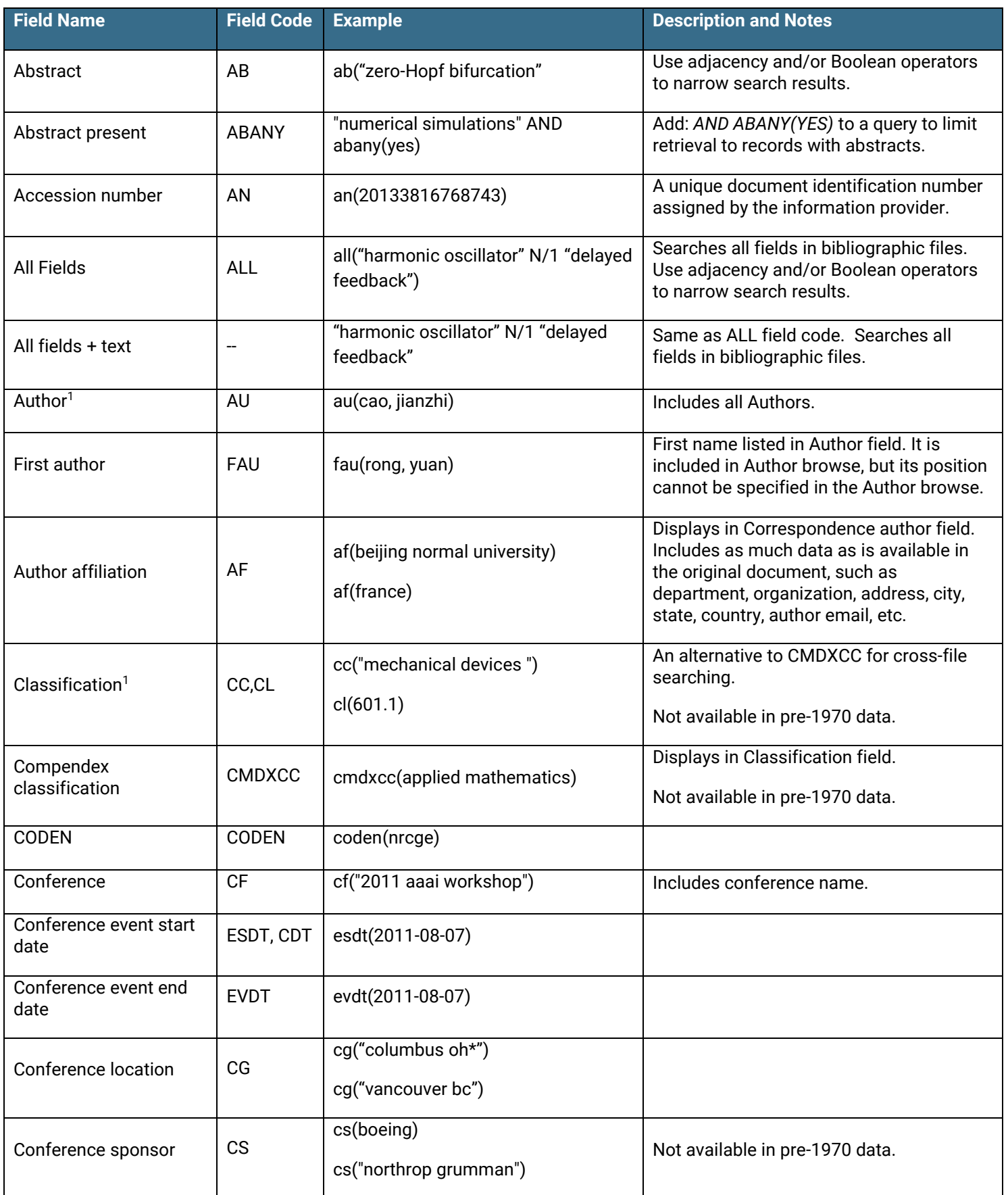

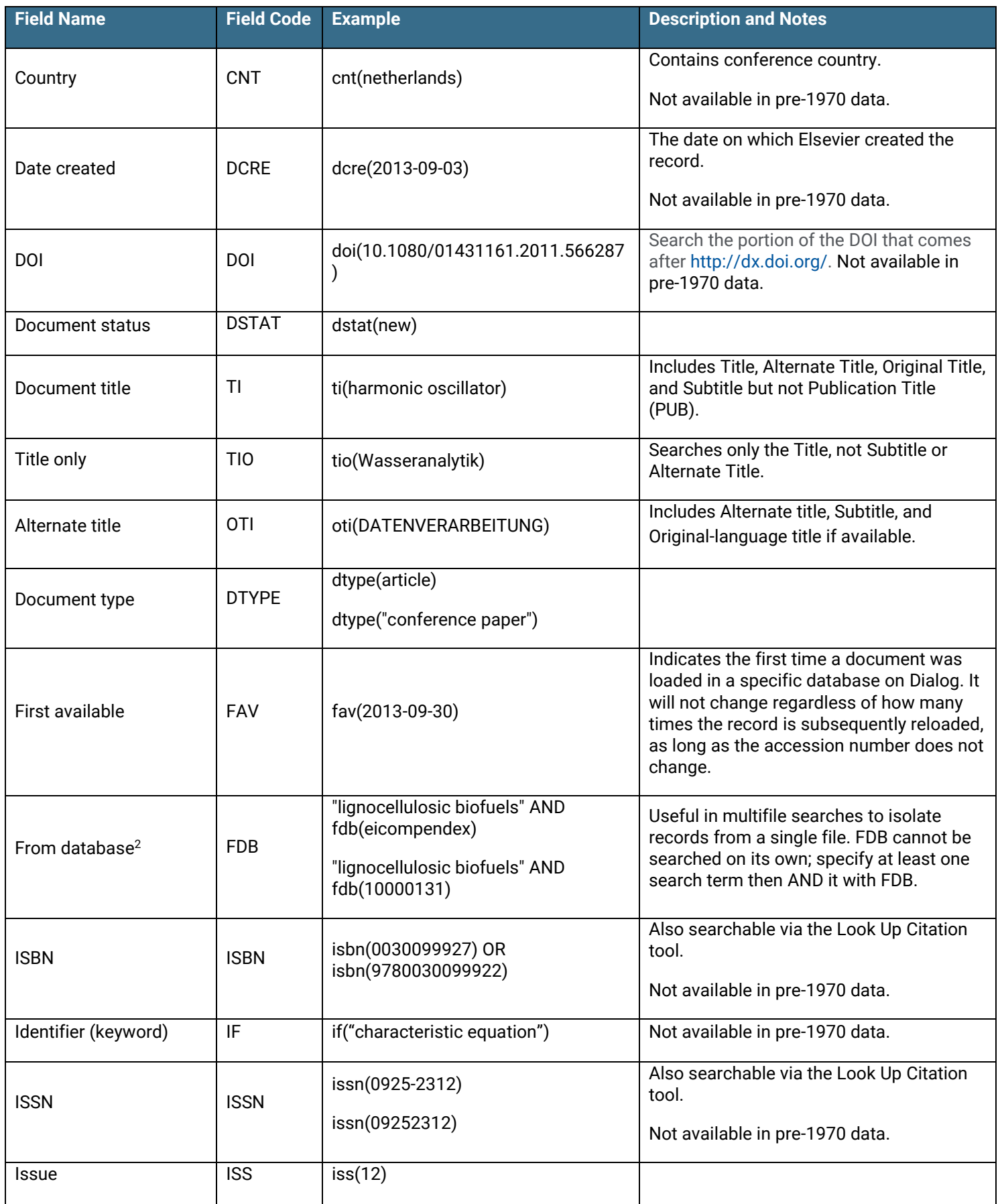

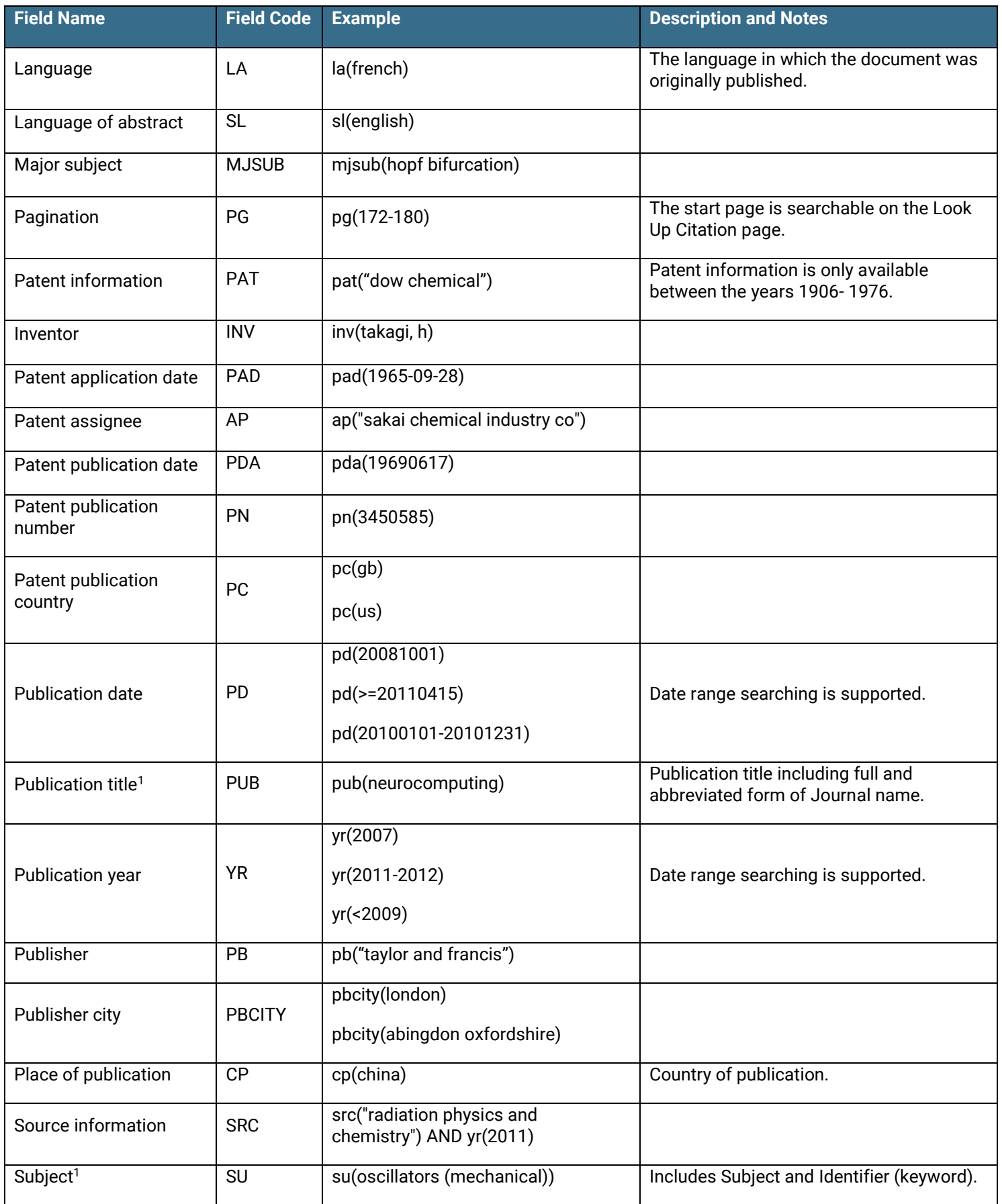

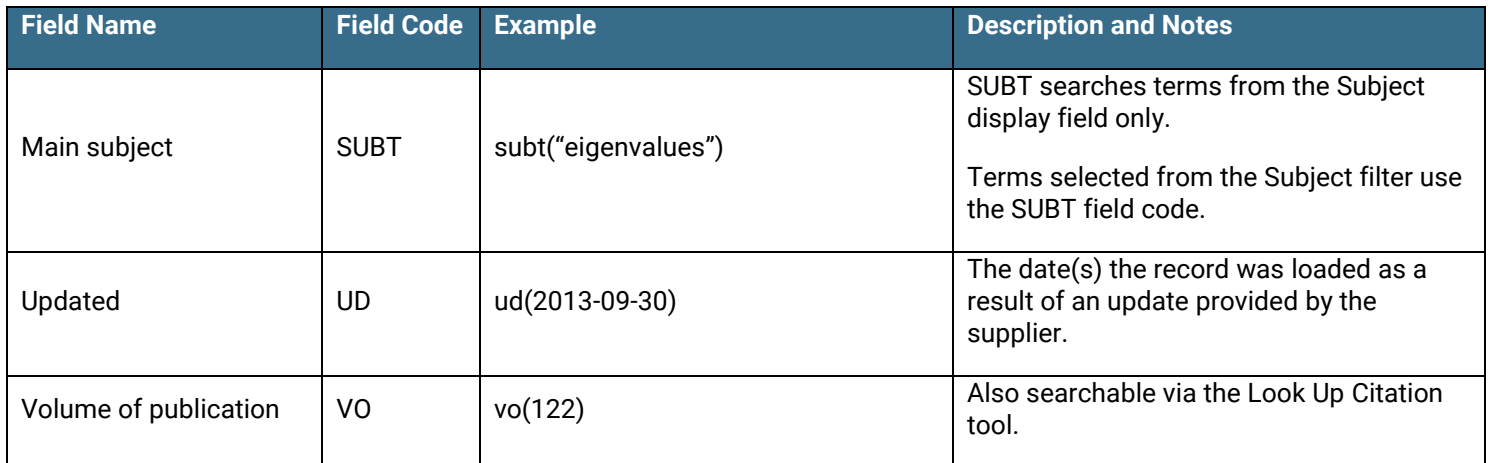

 $1$  A Lookup/Browse feature is available for this field in the Advanced Search dropdown or in Browse Fields.

<sup>2</sup> Click the "Field codes" hyperlink at the top right of the Advanced Search page. Click "Search syntax and field codes", then click on "FDB command" to get a list of database names and codes that can be searched with FDB.

### Search Tools

Field codes are used to search document fields, as shown in the sample document. Field codes may be used in searches entered on the Basic Search, Advanced Search, and Command Line search pages. Limit options, Look up lists, and ["Narrow results by" filters](#page-5-0) tools are available for searching. Some data can be searched using more than one tool.

# Limit Options

Limit options are quick and easy ways of searching certain common concepts*.* Check boxes are available for:

#### **Abstract included**

Short lists of choices are available for:

#### **Document type, Language**

**Date limiters** are available in which you can select single dates or ranges for date of **publication** and **updated**.

# Browse Fields

You can browse the contents of certain fields by using Look Up lists. These are particularly useful to validate spellings or the presence of specific data. Terms found in the course of browsing may be selected and automatically added to the Advanced Search form. Look Up lists are available in the fields drop-down for:

#### **Author, Classification, Publication title, Subject, Major subject**

# <span id="page-5-0"></span>"N[arrow Results by" Filters](file://///www.myproquest.com@SSL/DavWWWRoot/dlg/NStar/Shared%20Documents/Content%20Store/ProSheets/ProSheets/ei_compendex.docx%23NarrowResultsByLimiters)

When results of a search are presented, the results display is accompanied by a list of "Narrow results by" options shown on the right-hand panel. Click on any of these options and you will see a ranked list showing the most frequently occurring terms in your results. Click on the term to apply it to ("narrow") your search results. "Narrow results by" limiters in Ei Compendex include

#### **Author, Classification, Document type, Language, Publication title, Subject, and Publication date**

# [Look Up Citation](file://///www.myproquest.com@SSL/DavWWWRoot/dlg/NStar/Shared%20Documents/Content%20Store/ProSheets/ProSheets/ei_compendex.docx%23lookupcitation)

If you need to trace a particular bibliographic reference, use the Look Up Citation feature. Find a link to this toward the top left-hand corner of the Advanced Search page, or in the drop list under Advanced on any search form; click this and you

will go to a form where you can enter any known details of the citation, including document title, author, journal name, volume, issue, page, publication date, ISSN.

# Document Formats

Predefined document formats are available for viewing and download. Search results can be downloaded with the Download all results, Email, Print and Export/Save options, and when creating an alert. To design your own download format, choose the "Custom" format option and check the fields to be displayed.

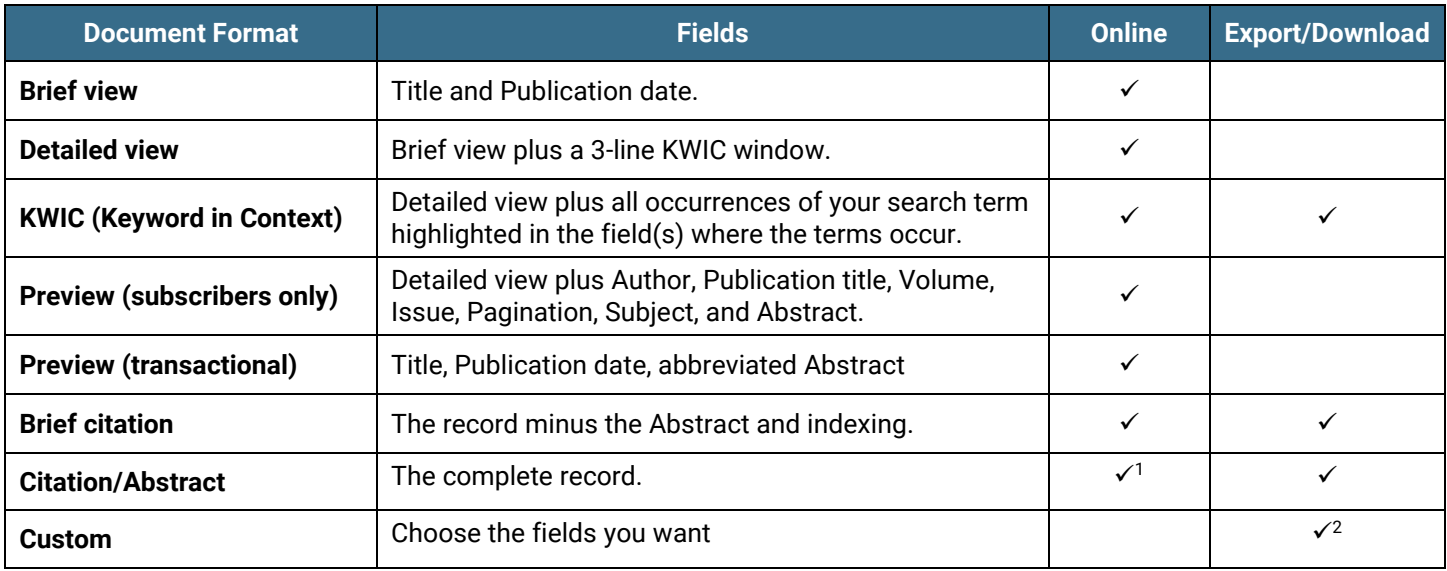

1 In Online-view mode, Dialog gives access to two Document Formats only: Brief citation, and the 'most complete' format available. Depending on the database, or the amount of data available for a record, the most complete format may be any one of Citation, Citation/Abstract, Full text, or Full text – PDF.

<sup>2</sup> Custom export/download format is available in the following mediums only: HTML, PDF, RefWorks, RTF, Text only, XLS.

#### **Terms & Conditions**

Elsevier Engineering Information, Inc. has copyrighted the compilation and indexing of Ei Compendex. Ei Compendex® is a registered trademark of Elsevier Engineering Information, Inc.

Ei Compendex®: Use or copies of all or part of Ei Compendex for replacing this database, or the lease, license, or purchase of any publication listed in the Engineering Index catalog is not authorized. The use of materials supplied hereunder or any copies thereof for the purpose of loan, resale, rental use, or gift to any third person, organization or corporation is strictly forbidden. No part of Ei Compendex may be copied in machine-readable form for delivery to or made available for the use of any third party.

[Dialog Standard Terms & Conditions](http://www.proquest.com/documents/ProQuest-Dialog-Terms-and-Conditions.html) apply.

Contact: **Dialog Global Customer Support** Email: [Customer@dialog.com](mailto:Customer@dialog.com) Within North America **1 800 334 2564** Outside North America **00 800 33 34 2564**

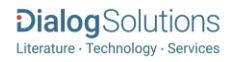